# Verwenden des Befehlszeilendienstprogramms **OPCTest** <u>in the set of the set of the set of the set of the set of the set of the set of the set of the set of the set of the set of the set of the set of the set of the set of the set of the set of the set of the set of the set o</u>

## Inhalt

**[Einführung](#page-0-0)** [Voraussetzungen](#page-0-1) [Anforderungen](#page-0-2) [Verwendete Komponenten](#page-0-3) [Konventionen](#page-0-4) [Opctest ausführen](#page-1-0) [Opctest-Befehle](#page-2-0) [Debuginformationen](#page-2-1) [Beenden und Beenden des opctest](#page-3-0) [Zugehörige Informationen](#page-3-1)

# <span id="page-0-0"></span>**Einführung**

Das Befehlszeilendienstprogramm Open Peripheral Controller (OPC) Test (Opctest) ermöglicht das Anzeigen und Festlegen verschiedener Parameter in einem OPC-Prozess für das Cisco Intelligent Contact Management (ICM) Peripheral Gateway (PG). Sie können opctest über eine Microsoft Windows-Betriebssystem-Eingabeaufforderung oder eine Telnet-Sitzung ausführen.

Hinweis: Verwenden Sie eine Eingabeaufforderung, entweder auf einem PC oder über pcANYWHERE. Die Verwendung der Eingabeaufforderung ist besser, da die Datenspalten oft mehr anzeigen, als Telnet anzeigen kann.

# <span id="page-0-1"></span>Voraussetzungen

#### <span id="page-0-2"></span>Anforderungen

Für dieses Dokument bestehen keine speziellen Anforderungen.

#### <span id="page-0-3"></span>Verwendete Komponenten

Dieses Dokument ist nicht auf bestimmte Software- und Hardwareversionen beschränkt.

#### <span id="page-0-4"></span>Konventionen

Weitere Informationen zu Dokumentkonventionen finden Sie unter [Cisco Technical Tips](//www.cisco.com/en/US/tech/tk801/tk36/technologies_tech_note09186a0080121ac5.shtml) [Conventions](//www.cisco.com/en/US/tech/tk801/tk36/technologies_tech_note09186a0080121ac5.shtml) (Technische Tipps zu Konventionen von Cisco).

# <span id="page-1-0"></span>Opctest ausführen

Gehen Sie wie folgt vor, um den Test zu starten:

- 1. Geben Sie den Befehl opctest /cust custname /node ICM-Knotenname ein Hinweis: Der Kundenname gibt den Kundennamen an, und der ICM-Knotenname ist der Knotenname. Ein Beispiel ist opctest /cust abc /node pgx.
- 2. Stellen Sie den **Test/das Objekt aus?** an einer Eingabeaufforderung.Dieser Befehl zeigt Informationen zum Ausführen von opctest an.
- 3. Nachdem Sie **opctest** gestartet haben, geben Sie **help** oder **?** um eine Liste aller verfügbaren Befehle anzuzeigen.Der häufigste Befehl ist Status, der den Zustand und Zustand des PGs anzeigt.

Hier einige Beispielausgabe:

```
C:\> opctest /?
Version: Release 4.0, Build 04624
Usage: opctest [/f InputFile] [/system SystemName] [/cust Customer]
                [/node ICRNode] [/pipe OutputPipe] [/debug] [/stop] [/help] [/?]
```
Abbildung 1 zeigt eine detailliertere Ausgabe des Status-Befehls:

#### Abbildung 1: Ausgabe des OPCT-Teststatus

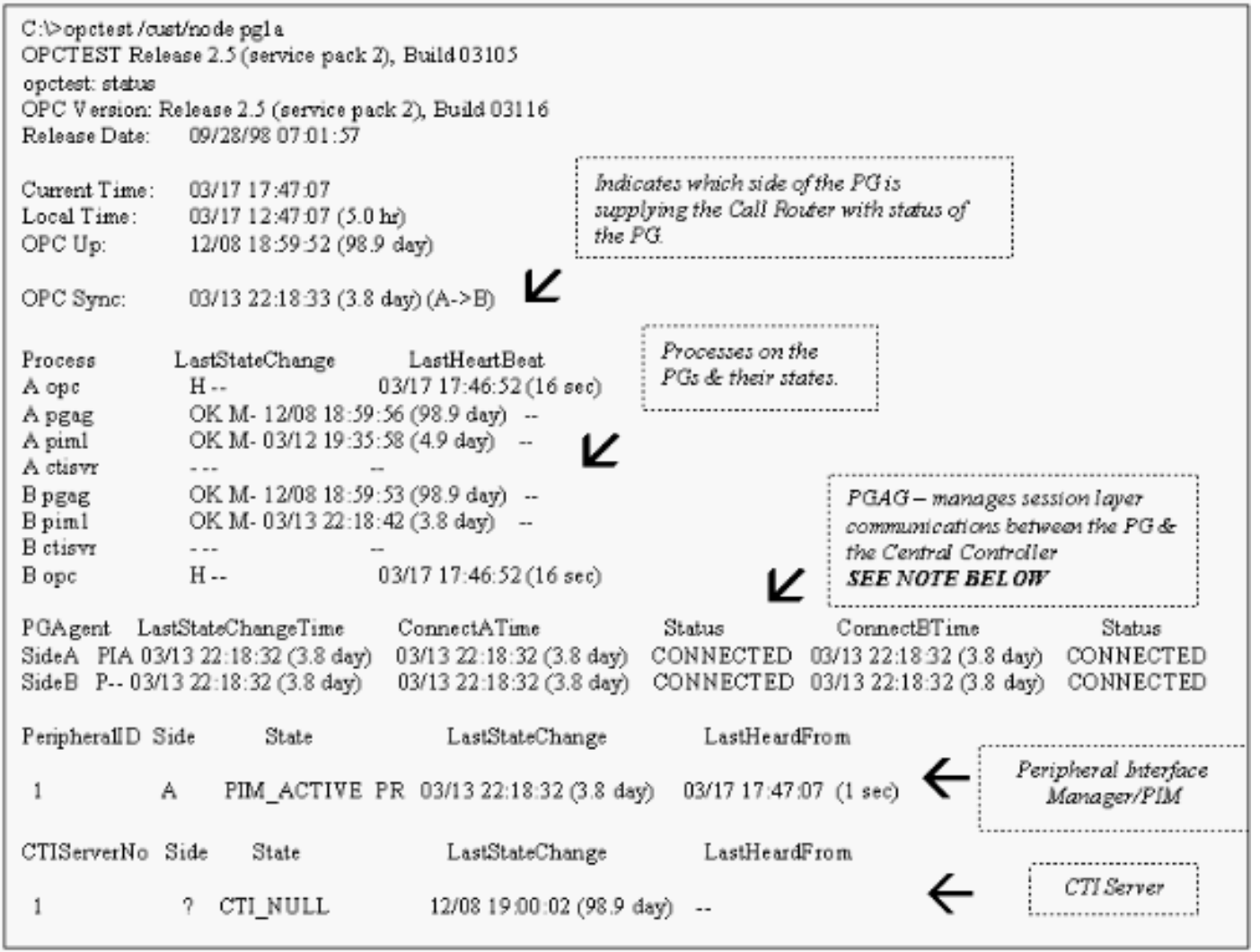

Hinweis: In ICM-Version 4.1 zeigt der Abschnitt Peripheral Gateway Agent (PGAgent) nur die

Connect-Zeit für die aktuelle aktive Seite an. In diesem Beispiel ist PGAgent auf PG5B die aktive Seite. PG5A ist inaktiv:

PGAgent LastStateChangeTime ConnectATime Status ConnectBTime Status SideA P-- 02/01 11:50:23 (3.2 hr) IDLE AGENT IDLE AGENT SideB PIA 02/01 11:48:54 (3.2 hr) 02/01 11:48:54 (3.2 hr) CONNECTED 02/01 11:48:54 (3.2 hr) CONNECTED

### <span id="page-2-0"></span>Opctest-Befehle

Geben Sie help oder ? an der **opctest-Eingabeaufforderung ein, um eine** Liste der verfügbaren Befehle anzuzeigen.

Einige der opctest-Befehle, wie List\_Agents und List\_Trunk\_Group, erfordern einen oder mehrere zusätzliche Befehlszeilenschalter. Geben Sie command name /? ein. um die korrekte Syntax zu erhalten. Hier ein Beispiel:

```
opctest: la
list_agents: Error for PeripheralID: Missing argument.
opctest: la /?
Usage: list_agents PeripheralID [/agent AgentID] [/state AgentState]
               [/group SkillGroupID] [/agpri SkillGroupPriority] [/logout]
               [/help] [/?]
opctest: la 5004
SkillGroup= 0 Pri= 0 ----- LoggedOn=23 Avail=0 NotReady=4 Ready=19 TalkingIn=16
                   TalkingOut=0 TalkingOther=3 WorkRdy=0 WorkNRdy=0 Busy=0
Reserved=0 Hold=0
SkillGroup= 1 Pri= 0 ----- LoggedOn=9 Avail=0 NotReady=1 Ready=8 TalkingIn=7
                   TalkingOut=0 TalkingOther=1 WorkRdy=0 WorkNRdy=0 Busy=0
Reserved=0 Hold=0
SkillGroup= 2 Pri= 0 ----- LoggedOn=25 Avail=0 NotReady=4 Ready=21 TalkingIn=20
opctest: ltg
list_trunk_groups: Error for PeripheralID: Missing argument.
opctest: ltg 5004
 Perph# SkTargetID NTGSkTargetID NumTrunks LastHHU Tracing Ext
 ConfigParam
     0 5057 5005 -1 02/01 14:30:00 0
     1 5058 5005 -1 02/01 14:30:00 0
     2 5059 5005 -1 02/01 14:30:00 0
     3 5060 5005 -1 02/01 14:30:00 0
     4 5061 5005 -1 02/01 14:30:00 0
     5 5062 5005 -1 02/01 14:30:00 0
     6 5063 5005 -1 02/01 14:30:00 0
     7 5064 5005 -1 02/01 14:30:00 0
     8 5065 5005 -1 02/01 14:30:00 0
     9 5066 5005 -1 02/01 14:30:00 0
    10 5067 5005 -1 02/01 14:30:00 0
    12 5010 5005 -1 02/01 14:30:00 0
 13 5011 5005 -1 02/01 14:30:00 0
 14 5068 5005 -1 02/01 14:30:00 0
```
## <span id="page-2-1"></span>**Debuginformationen**

Geben Sie den Befehl debug aus, um das spezifische Debuggen innerhalb von opctest zu aktivieren. Der debug-Befehl ermöglicht die Debugsteuerung, indem die [Ablaufverfolgung aktiviert](//www.cisco.com/en/US/products/sw/custcosw/ps1001/products_tech_note09186a008012a907.shtml) [wird.](//www.cisco.com/en/US/products/sw/custcosw/ps1001/products_tech_note09186a008012a907.shtml) Eine Aktivierung der Debugsteuerung ist viel effektiver, als wenn Sie die Registrierung anpassen oder die EMSTraceMask für den OPC-Prozess aktivieren. Die Aktivierung der Debugsteuerung aktiviert die Ablaufverfolgung auf OPC-Seite, für die Sie zusätzliche Ablaufverfolgung benötigen. Das Ablaufverfolgungsergebnis wird in den Protokolldateien des OPC Event Management System (EMS) angezeigt. Verwenden Sie Dumlog, um die Ausgabe der EMS-Protokolle anzuzeigen. Weitere Informationen [finden Sie](//www.cisco.com/en/US/products/sw/custcosw/ps1001/products_tech_note09186a00800ac599.shtml) unter [Verwendung des Dumping-](//www.cisco.com/en/US/products/sw/custcosw/ps1001/products_tech_note09186a00800ac599.shtml)[Dienstprogramms.](//www.cisco.com/en/US/products/sw/custcosw/ps1001/products_tech_note09186a00800ac599.shtml)

Hier ein Beispiel:

```
opctest: debug /?
Usage: debug_control [/realtime] [/agent] [/halfhour] [/rcmeter] [/routing]
                      [/skillgroup] [/closedcalls] [/cstaecr] [/cstacer]
                      [/pimmsg] [/ctimsg] [/rcmsg] [/dmpmsg] [/icmsg] [/opcmsg]
                      [/mdsmsg] [/pdmsg] [/inrcmsg] [/passthru] [/tpmsg]
                      [/physctrlr] [/periph] [/all] [/help] [/?]
```
Führen Sie den Befehl debug /routing aus, wenn Sie ein Problem mit der Übersetzungsroute beheben müssen.

Wenn Sie die Fehlerbehebung abgeschlossen haben, verwenden Sie den Schalter /noall, um die OPC-Ablaufverfolgung auszuschalten. Wenn die Ablaufverfolgung aktiviert ist, können Leistungsprobleme auftreten.

## <span id="page-3-0"></span>Beenden und Beenden des opctest

Geben Sie den Befehl quit aus, um das opctest-Dienstprogramm zu beenden.

Vorsicht: Seien Sie vorsichtig, wenn Sie den Befehl exit\_opc ausgeben. Mit diesem Befehl wird der OPC-Prozess angewiesen, bei Duplexbetrieb beide Seiten des PGs zu verlassen. Der Node Manager erzwingt den Neustart des Prozesses, wodurch ein erneutes Laden der Konfiguration für den Call Router erzwungen wird. Alle internen Peripheriegeräte und Agentenstatus werden geleert. Anschließend erlernen OPC und der Peripheral Interface Manager (PIM) den PG und seine Konfiguration neu.

## <span id="page-3-1"></span>Zugehörige Informationen

- [Verwendung des Dumping-Dienstprogramms](//www.cisco.com/en/US/products/sw/custcosw/ps1001/products_tech_note09186a00800ac599.shtml?referring_site=bodynav)
- [Aufziehen der Ablaufverfolgung](//www.cisco.com/en/US/products/sw/custcosw/ps1001/products_tech_note09186a008012a907.shtml?referring_site=bodynav)
- [Technischer Support und Dokumentation Cisco Systems](//www.cisco.com/cisco/web/support/index.html?referring_site=bodynav)